# **Troubleshooting Apache Impala**

**Date published: 2020-11-30 Date modified: 2021-10-29**

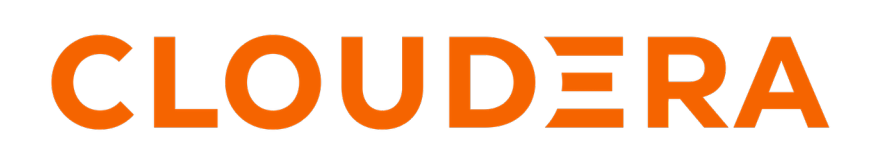

**<https://docs.cloudera.com/>**

### **Legal Notice**

© Cloudera Inc. 2024. All rights reserved.

The documentation is and contains Cloudera proprietary information protected by copyright and other intellectual property rights. No license under copyright or any other intellectual property right is granted herein.

Unless otherwise noted, scripts and sample code are licensed under the Apache License, Version 2.0.

Copyright information for Cloudera software may be found within the documentation accompanying each component in a particular release.

Cloudera software includes software from various open source or other third party projects, and may be released under the Apache Software License 2.0 ("ASLv2"), the Affero General Public License version 3 (AGPLv3), or other license terms. Other software included may be released under the terms of alternative open source licenses. Please review the license and notice files accompanying the software for additional licensing information.

Please visit the Cloudera software product page for more information on Cloudera software. For more information on Cloudera support services, please visit either the Support or Sales page. Feel free to contact us directly to discuss your specific needs.

Cloudera reserves the right to change any products at any time, and without notice. Cloudera assumes no responsibility nor liability arising from the use of products, except as expressly agreed to in writing by Cloudera.

Cloudera, Cloudera Altus, HUE, Impala, Cloudera Impala, and other Cloudera marks are registered or unregistered trademarks in the United States and other countries. All other trademarks are the property of their respective owners.

Disclaimer: EXCEPT AS EXPRESSLY PROVIDED IN A WRITTEN AGREEMENT WITH CLOUDERA, CLOUDERA DOES NOT MAKE NOR GIVE ANY REPRESENTATION, WARRANTY, NOR COVENANT OF ANY KIND, WHETHER EXPRESS OR IMPLIED, IN CONNECTION WITH CLOUDERA TECHNOLOGY OR RELATED SUPPORT PROVIDED IN CONNECTION THEREWITH. CLOUDERA DOES NOT WARRANT THAT CLOUDERA PRODUCTS NOR SOFTWARE WILL OPERATE UNINTERRUPTED NOR THAT IT WILL BE FREE FROM DEFECTS NOR ERRORS, THAT IT WILL PROTECT YOUR DATA FROM LOSS, CORRUPTION NOR UNAVAILABILITY, NOR THAT IT WILL MEET ALL OF CUSTOMER'S BUSINESS REQUIREMENTS. WITHOUT LIMITING THE FOREGOING, AND TO THE MAXIMUM EXTENT PERMITTED BY APPLICABLE LAW, CLOUDERA EXPRESSLY DISCLAIMS ANY AND ALL IMPLIED WARRANTIES, INCLUDING, BUT NOT LIMITED TO IMPLIED WARRANTIES OF MERCHANTABILITY, QUALITY, NON-INFRINGEMENT, TITLE, AND FITNESS FOR A PARTICULAR PURPOSE AND ANY REPRESENTATION, WARRANTY, OR COVENANT BASED ON COURSE OF DEALING OR USAGE IN TRADE.

## **Contents**

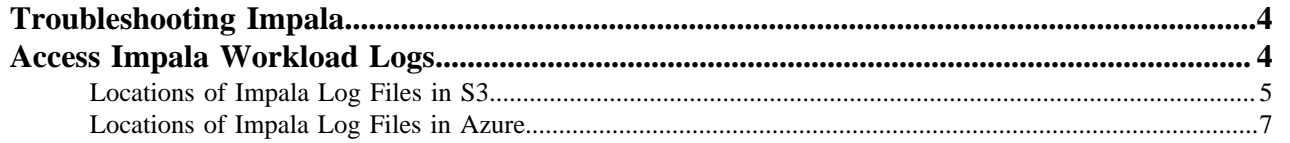

## <span id="page-3-0"></span>**Troubleshooting Impala**

This topic describes the general troubleshooting procedures to diagnose some of the commonly encountered issues in Impala.

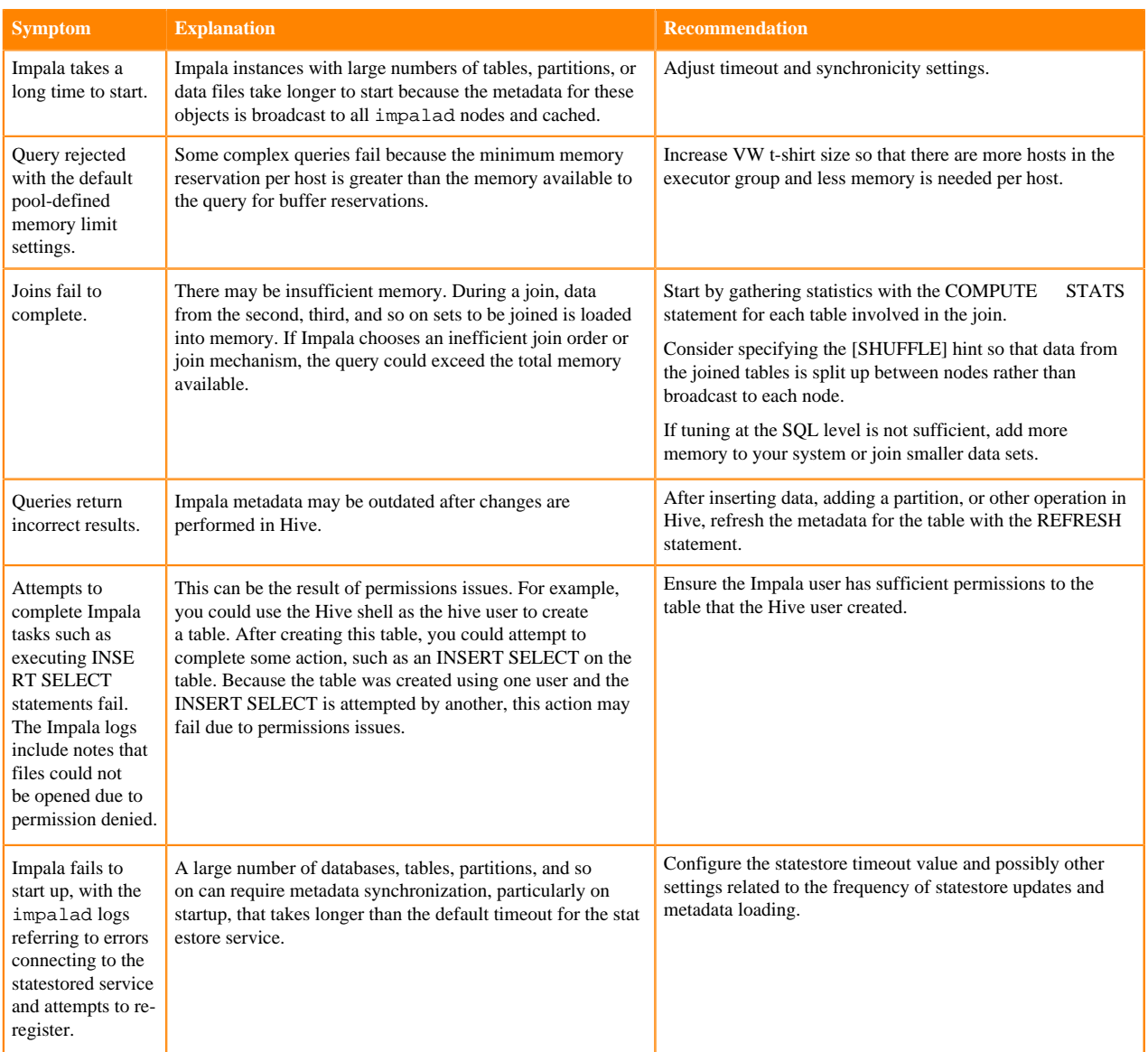

### <span id="page-3-1"></span>**Access Impala Workload Logs**

Describes how to locate Impala logs in S3 or Azure to diagnose some of the commonly encountered issues in Impala.

### **Using Impala Logs**

The Impala logs record information about:

- Any errors Impala encountered.
- How Impala is configured.
- Jobs Impala has completed.

However, you can use the logs record information to troubleshoot only if the relevant logs are downloaded and then uploaded to a location where you can access them. To download the logs from S3 or Azure you must first identify the locations.

### <span id="page-4-0"></span>**Locations of Impala Log Files in S3**

This topic describes how to identify the Amazon S3 locations of Impala logs for the different Impala components.

### **About this task**

The Cloudera Data Warehouse service collects logs from Impala Virtual Warehouses and uploads them to an Amazon S3 location. This S3 log location is configured under an external warehouse directory so that the logs are preserved even if the Virtual Warehouse they are collected from is destroyed.

### **Before you begin**

To identify the location of the logs in S3, you must have the environment\_ID, database\_catalog\_ID, impala\_ID identifiers, and S3 bucket name.

#### **Procedure**

Finding the environment\_ID, database\_catalog\_ID, and impala\_ID identifiers

- **1.** In the Data Warehouse service, expand the Environments column by clicking More….
- **2.** From the Overview page, note down the environment\_ID, database\_catalog\_ID, and impala\_ID identifiers.

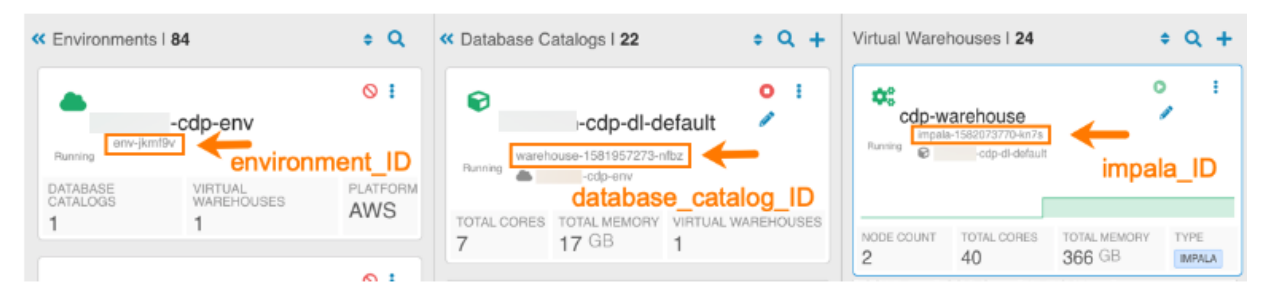

Identifying the external bucket name

**3.** On the Overview page, locate the environment for which you want to find the external bucket name.

**4.** In the Environment tile, click the Options menu and select Edit.

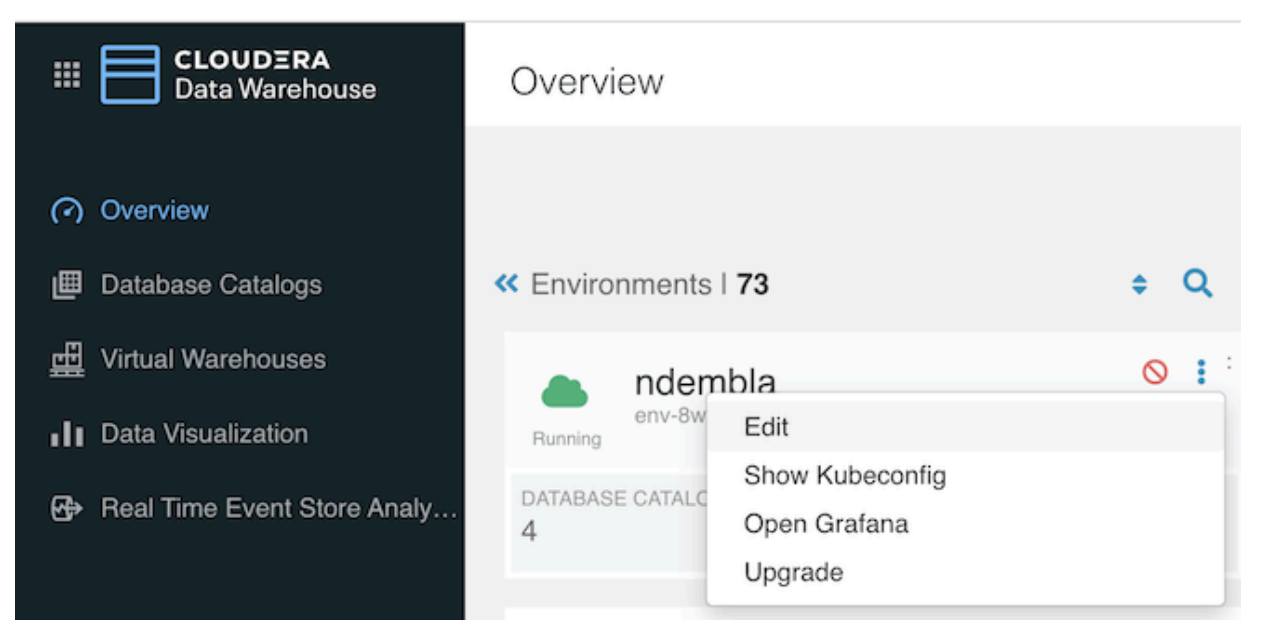

**5.** A dialog opens that shows the general details of the environment including the CDW External Bucket name. This name is required to identify the S3 location of the logs.

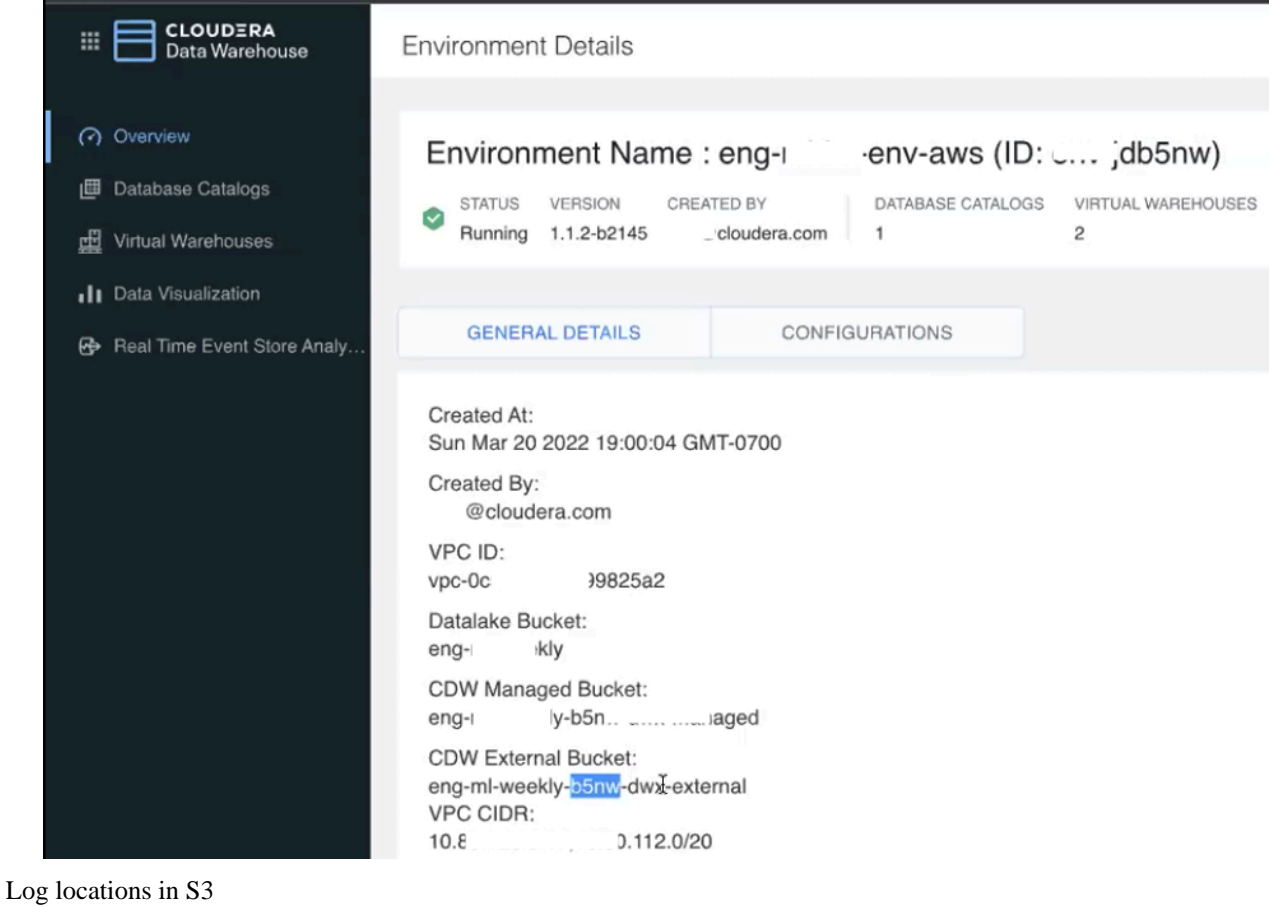

**6**

**6.** Now that you have identified the S3 bucket name, environment\_ID, database\_catalog\_ID, and impala\_ID identifiers, use the following prefix to find the logs generated by specific components in the following directories. Use the different directories listed here to view Impala/Hue logs.

```
PREFIX = 
s3://<s3_bucket_name>/clusters/<environment_ID>/<database_catalog_ID>/ware
house/tablespace/external/hive/sys.db/logs/dt=<date_stamp>/ns=<impala_ID>
```
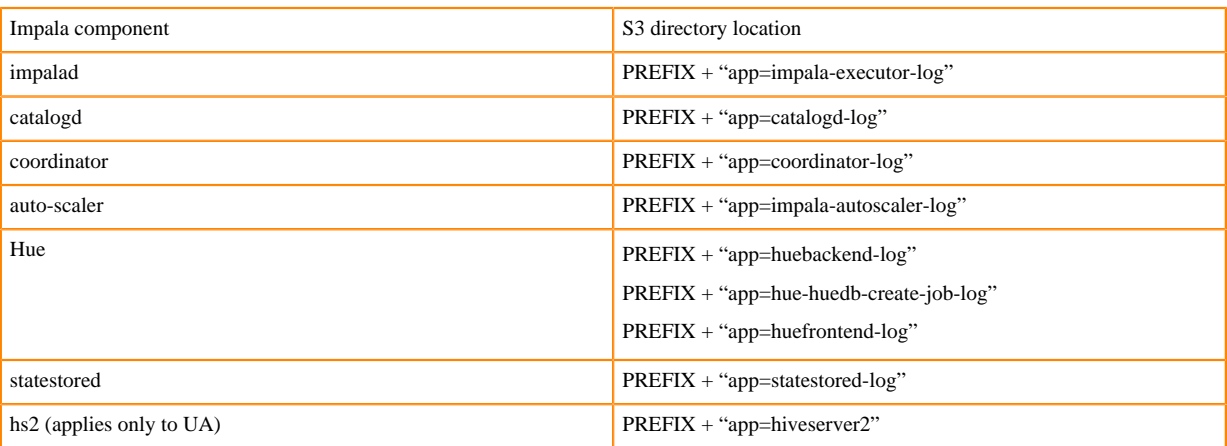

The impalad logs for 8 March 2020 are located in the following S3 location:

```
s3://<s3_bucket_name>/clusters/<environment_ID>/<database_catalog_ID>/wa
rehouse/tablespace/external/hive/sys.db/logs/dt=2020-03-08/ns=<impala_ID>/
app=impala-executor-log/
```
In the above location, you can find multiple logs that were generated on the specified day.

Impala Minidumps

**7.** Impala minidumps can be found under the 'debug-artifacts/impala' directory

```
/clusters/{{environment_ID}}/{{database_catalog_ID}}/warehouse/debug-art
ifacts/impala/{{impala_ID}}/minidump/$POD_NAME/$file
```
Impala Query Profiles

**8.** Impala query profiles are written in thrift encoded format in this location:

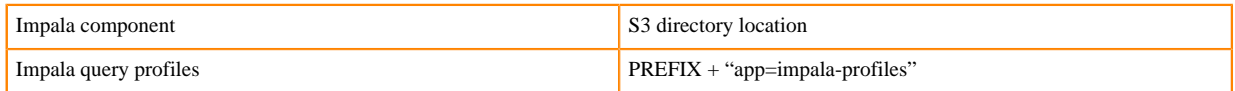

Use the binary tool to decode thrift to text. This binary tool is provided with the upstream runtime Impala 4.0 as a docker image. Run the following command to use this tool.

```
docker run -i apache/impala:4.0.0-impala_profile_tool < name of the thrift
  encoded file to decode
```
You can use the docker image available [here](https://hub.docker.com/layers/apache/impala/4.0.0-impala_profile_tool/images/sha256-f7b49acb15f5f8b0961ee0b2eb93b6ea00d0056a5522af2f2bcec166fce6b6da?context=explore) to use this decoding tool.

### <span id="page-6-0"></span>**Locations of Impala Log Files in Azure**

This topic describes how to identify the Azure locations of Impala logs for the different Impala components.

#### **About this task**

The Cloudera Data Warehouse service collects logs from Impala Virtual Warehouses and uploads them to the Azure storage account that was provided while registering the Environment. This ABFS log location is configured under an external warehouse directory so that the logs are preserved even if the Virtual Warehouse they are collected from is destroyed.

#### **Before you begin**

To identify the location of the logs in Azure, you must have the environment\_ID, database\_catalog\_ID, and impala\_ID identifiers and to access the logs from the Azure Portal you must know your storage account name.

#### **Procedure**

Finding the environment\_ID, database\_catalog\_ID, and impala\_ID identifiers

- **1.** In the Data Warehouse service, expand the Environments column by clicking More….
- **2.** From the Overview page, note down the environment\_ID, database\_catalog\_ID, and impala\_ID identifiers.

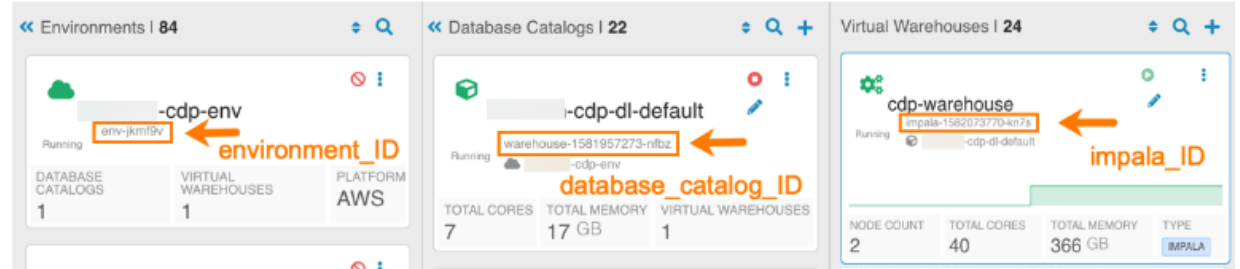

Retrieving your storage account name

- **3.** In the Management Console navigate to the Environments page.
- **4.** On the Environments page, click on your Environment and click on the Summary tab.
- **5.** Scroll down to the Logs Storage and Audits section.

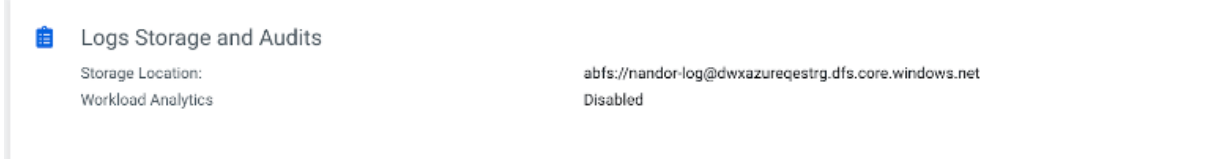

Note down your storage account name.

Accessing the different directories in the Azure Portal

- **6.** Log in to the Azure Portal and search for your storage account name using the Search bar.
- **7.** On the Overview page of your storage account, click on the Containers menu.

**8.** Click on the file system you used during the Environment registration.

**Note:** You need to enable the firewall rules, click on the Firewalls and virtual networks menu, and set Allow access to "All networks", then save the changes to access the file system.

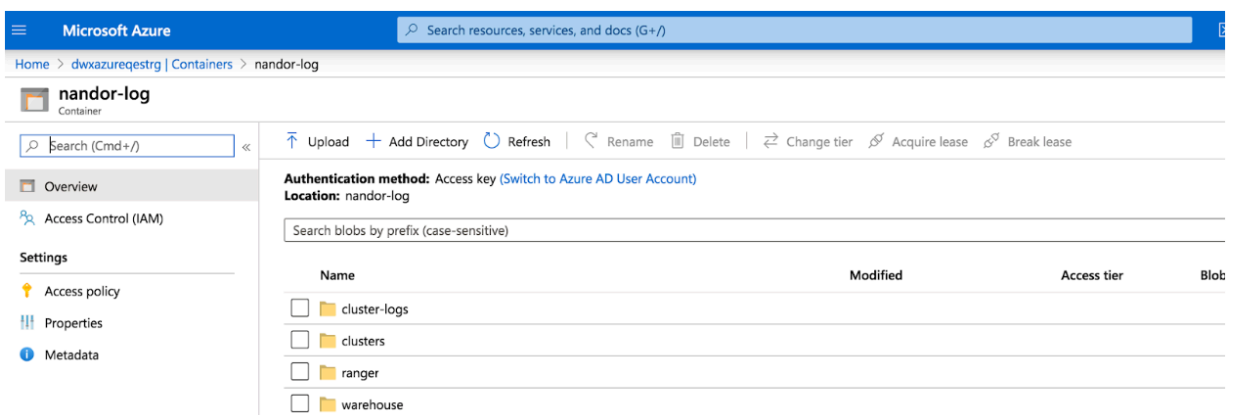

Log locations in ABFS

**9.** Use the environment\_ID, database\_catalog\_ID, and impala\_ID identifiers, in the following prefix to find the logs generated by specific components in the following directories. Use the different directories listed here to view Impala/Hue logs

```
PREFIX = 
/clusters/<environment_ID>/<database_catalog_ID>/warehouse/tablespace/exte
rnal/hive/sys.db/logs/dt=<date_stamp>/ns=<impala_ID>/
```
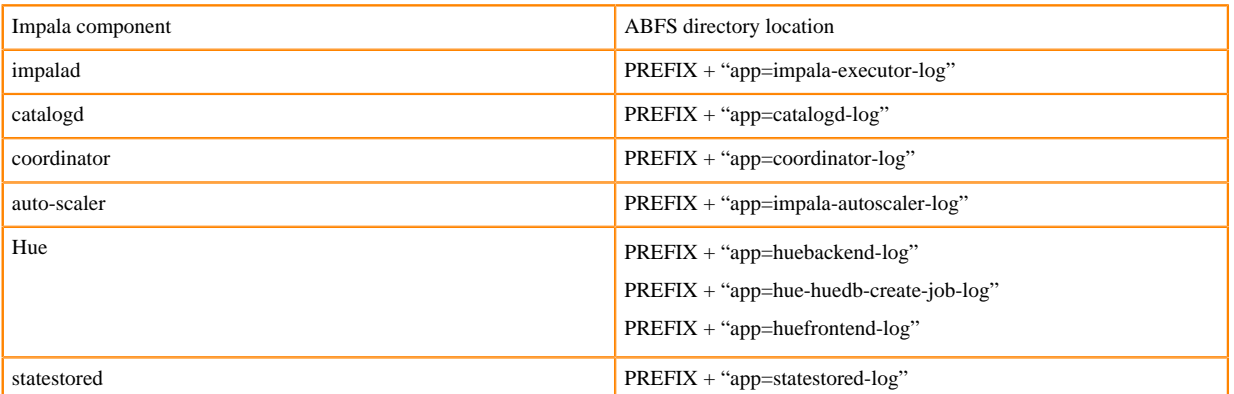

The impalad logs for 8 March 2020 are located in the following ABFS location:

```
/clusters/<environment_ID>/<database_catalog_ID>/warehouse/tablespace/ex
ternal/hive/sys.db/logs/dt=2020-03-08/ns=<impala_ID>/app=impala-executor-
log/
```
In the above location, you can find multiple logs that were generated on the specified day.

#### Impala Minidumps

**10.** Impala minidumps can be found under the 'debug-artifacts/impala' directory

```
/clusters/<environment_ID>/<database_catalog_ID>/warehouse/debug-artifac
ts/impala/<impala_ID>/minidump/<pod_name>/
```
Impala Query Profiles

**11.** Impala query profiles are written in thrift encoded format in this location:

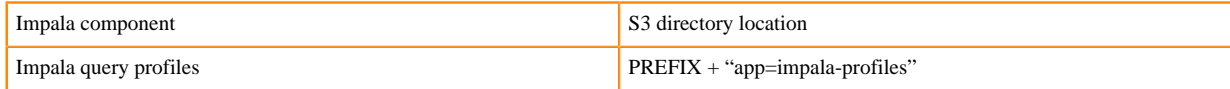

Use the binary tool to decode thrift to text. This binary tool is provided with the upstream runtime Impala 4.0 as a docker image. Run the following command to use this tool.

docker run -i apache/impala:4.0.0-impala\_profile\_tool < name of the thrift encoded file to decode

You can use the docker image available [here](https://hub.docker.com/layers/apache/impala/4.0.0-impala_profile_tool/images/sha256-f7b49acb15f5f8b0961ee0b2eb93b6ea00d0056a5522af2f2bcec166fce6b6da?context=explore) to use this decoding tool.